## **การวิเคราะห์สหสัมพันธ์ (Correlation)**

การประเมินความสัมพันธ์ของตัวแปร 2 ตัวมักเกิดขึ้นเสมอเช่นปริมาณปุ๋ยที่ใส่สัมพันธ์กับปริมาณผลผลิตที่ได้ หรือไม่ ปริมาณผลผลิตมีผลกระทบต่อราคาหรือไม่ การจะตัดสินว่าตัวแปรสองตัวมีความสัมพันธ์กันหรือไม่ ต้องอาศัยการวิเคราะห์สหสัมพันธ์ (Correlation) ตัวอย่างเช่น ต้องการทราบว่าน้้าหนักตัวกับความสูงของ นักศึกษาชายมีความสัมพันธ์กันหรือไม่โดยลองสุ่มส้ารวจในนักศึกษาชายอายุ 20 ปี มา 10 คนวัดส่วนสูงและ ชั่งน้้าหนักแต่ละคนดังตารางที่ 1 จะเห็นว่าได้ข้อมูลเป็นคู่ของส่วนสูงและน้้าหนักของแต่ละคนเป็นคู่ๆ เมื่อ น้ามาวาดเป็นกราฟก็จะได้ดังภาพที่ 1 แสดงเป็นกราฟความสัมพันธ์เห็นเป็นจุด 10 จุด

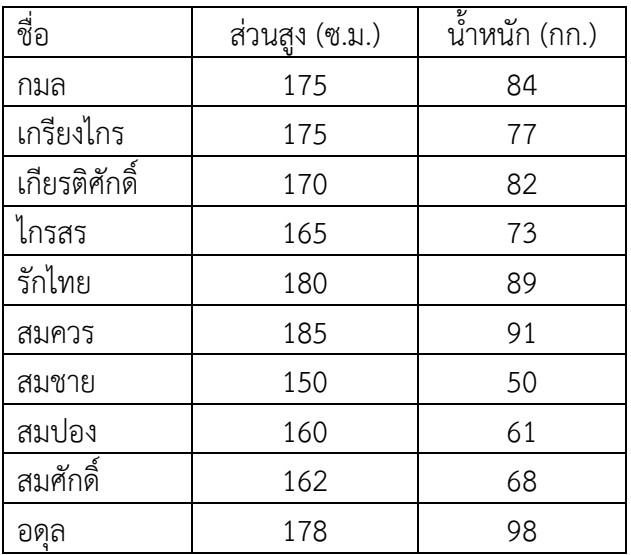

ตารางที่ 1 แสดงส่วนสูงและน้้าหนักของนักศึกษาชายอายุ 20 ปี 10 คน

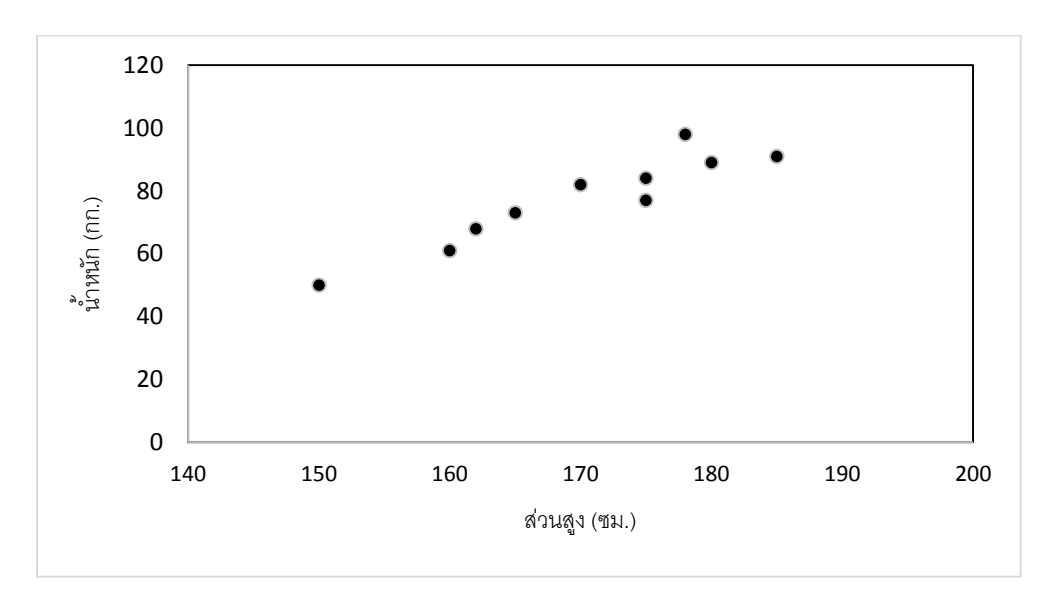

**ภาพที่ 1** ความสัมพันธ์ระหว่างน้้าหนักและส่วนสูงของนักศึกษาชาย 10 คน

จากกภาพที่ 1 ดูเหมือนว่าน้้าหนักและส่วนสูงมีความสัมพันธ์กันแต่หากต้องการหลักเกณฑ์ทางสถิติมาตัดสินว่า น้้าหนักและส่วนสูงของนักศึกษากลุ่มนี้มีความสัมพันธ์กันจริงหรือไม่ก็ต้องหาค่าที่เรียกว่า สัมประสิทธิ์ สหสัมพันธ์ (Correlation coefficient (r)) โดยค่า r มีคุณสมบัติดังต่อไปนี้

- 1. มีค่าตั้งแต่ -1 ถึง 1
- 2. หากค่านี้ยิ่งมีค่าเข้าใกล้ 1 มากเท่าใดก็แสดงว่าตัวแปรสองตัวมีความสัมพันธ์ในทางบวกมากเท่านั้นคือ ถ้าค่าตัวแปรหนึ่งมากตัวแปรอีกตัวก็จะมากตาม
- 3. หากค่านี้ยิ่งมีค่าเข้าใกล้ -1 มากเท่าใดก็ยิงมีความสัมพันธ์ในทางลบมากเท่านั้นคือหากตัวแปรหนึ่งมีค่า มากอีกตัวแปรหนึ่งก็จะมีค่าน้อย
- 4. หากค่านี้ยิ่งมีค่าเข้าใกล้ 0 มากเท่าใดแสดงว่าสองตัวแปรมีความสัมพันธ์กันน้อยเท่านั้น

## **วิธีหาค่า r**

การหาค่า r สามารถท้าได้ทั้งค้านวณมือหาในโปรแกรม Excel และโปรแกรม Sx

การหาค่า r ในโปรแกรม Excel

1. กรอกข้อมูลตัวแปรทั้งสองตัวแปรลงในโปรแกรม Excel ดังในภาพที่ 2 เป็นการกรอกข้อมูลส่วนสูง และน้้าหนักของนักศึกษา 10 คน จากนั้นคลิกที่เซลล์ว่างเซลใดเซลล์หนึ่งดังภาพที่ 2 ที่คลิกที่เซลล์ 12 B

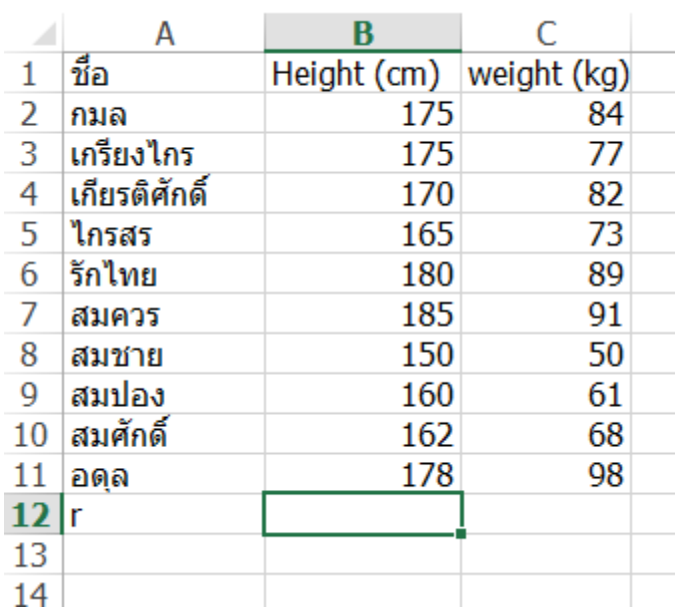

**ภาพที่ 2** การกรอกข้อมูลส่วนสูงและน้้าหนักของนักศึกษาชายอายุ 20 ปีจ้านวน 10 คน

- 2. เลือกเมนู สูตร (FORMULAS) ตามด้วย Insert function เลือก function ทางสถิติ (Statistical) จากนั้นเลือกที่ function ที่ชื่อ CORREL ดังภาพที่ 3
- 3. จากนั้นจะปรากฏหน้าต่างดังภาพที่ 4 ใน Array 1 ก็ใส่ชุดข้อมูลของส่วนสูง ใน Array 2 ใส่ชุดข้อมูล น้้าหนัก (ที่จริงสามารถสลับกันได้ให้ Array 1 เป็นน้้าหนักและ Array 2 เป็นส่วนสูงก็ได้ผล เช่นเดียวกัน)
- 4. จะปรากฏค่าสัมประสิทธิ์สหสัมพันธ์ (r) ในเซลล์ดังในภาพที่ 5 ซึ่งได้ค่าเท่ากับ 0.939149 (ลูกษรชี้)

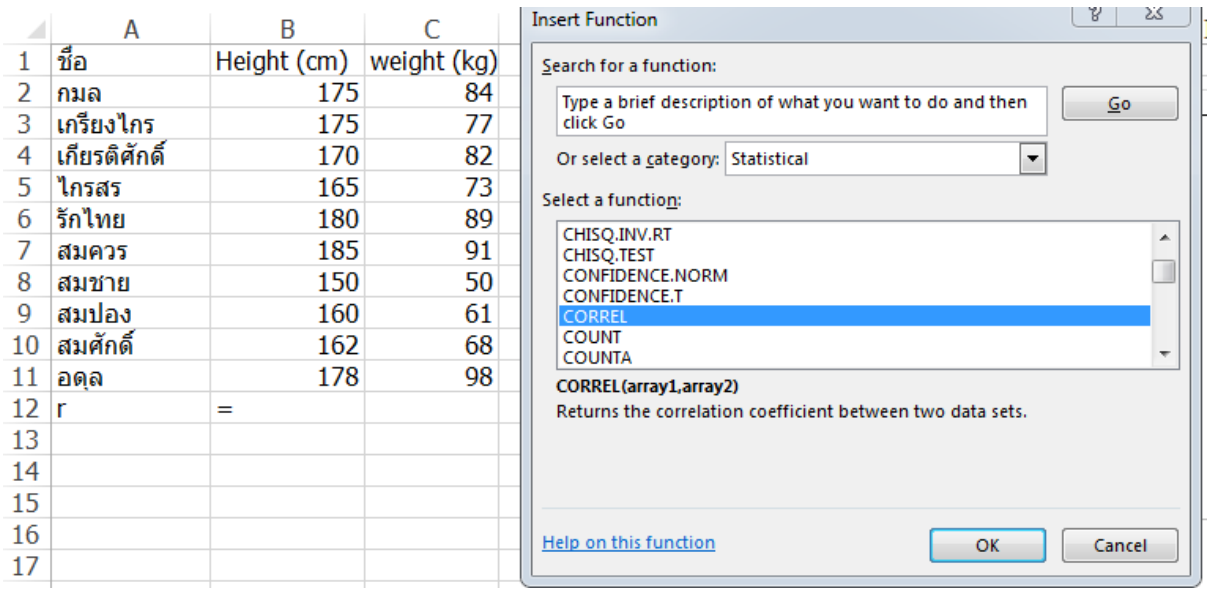

**ภาพที่ 3** การเลือก function ในการหาค่าสัมประสิทธิ์สหสัมพันธ์ (r)

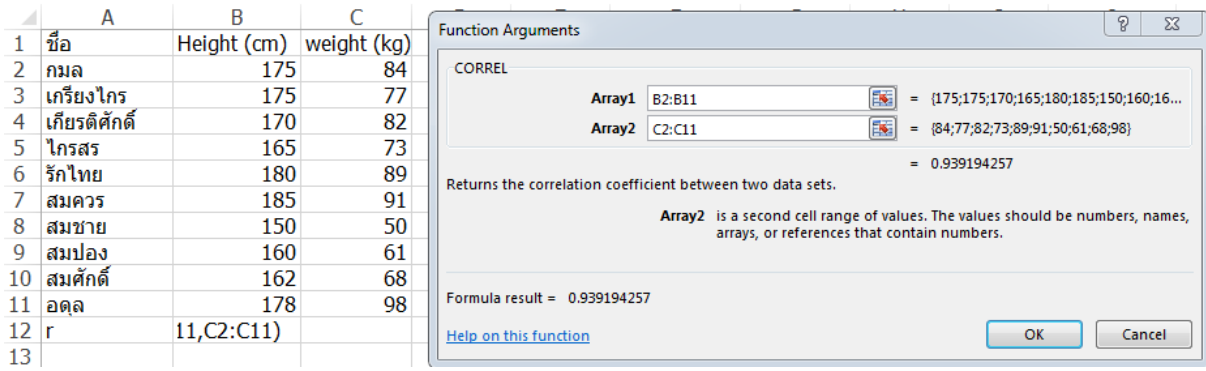

**ภาพที่ 4** การก้าหนดขอบเขตข้อมูลในการหาสัมประสิทธิ์สหสัมพันธ์ระหว่างความสูงและน้้าหนัก

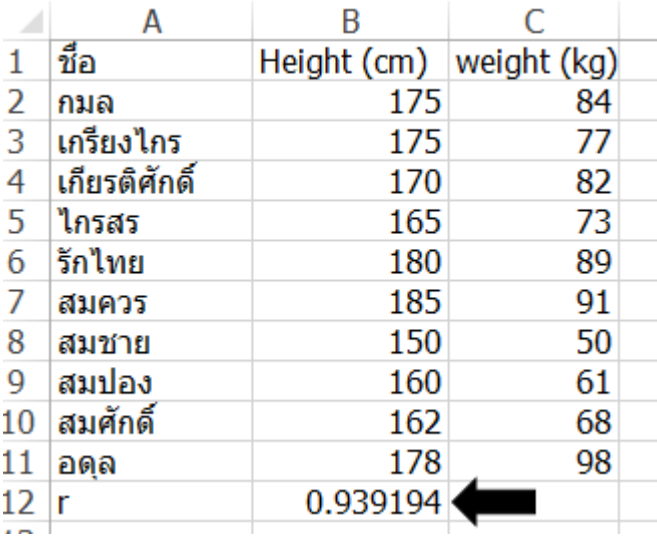

**ภาพที่ 5** แสดงค่า r ที่หาด้วยโปรแกรม Excel

หรือพิมพ์สูตรในเซลล์ที่ว่างไปโดยตรงเลยว่า

## **=correl(ให้เลือกชุดข้อมูลส่วนสูง,ให้เลือกชุดข้อมูลน ้าหนัก)**

แล้วกด Enter ก็จะได้ค่า r ออกมาเช่นกัน

แต่ค่า r จากภาพที่ 5 แม้จะดูเข้าใกล้ 1 แสดงว่าสัมพันธ์กันในทางบวกแต่จะตัดสินอย่างไรว่าส่วนสูงและ น้้าหนักของนักศึกษากลุ่มนี้สัมพันธ์กันจริงการจะตัดสินได้ต้องดูตารางที่ 2 ที่เรียกว่าตาราง โดยจากตัวอย่าง เรื่องความสูงกับน้้าหนักเป็นการสุ่มวัดจากนักศึกษา 10 คนข้อมูลก็จะเป็นความสูงคู่กับน้้าหนักของแต่ละคน 10 คู่ดังนั้น n=10 ดีกรีอ๊อฟฟรีดอม (df) เท่ากับ n-2 ดังนั้น df = 10-2 =8 เมื่อดูที่ df = 8 ในตารางที่ 2 ค่า r ที่ความคลาดเคลื่อน 5 % = 0.632 และที่ความคลาดเคลื่อน 1% = 0.765 เปรียบเทียบกับค่า r ที่โปรแกรม ค้านวณให้ได้ 0.939194 ซึ่งมากกว่าค่า r ทั้งที่ความคลาดเคลื่อน 5% และ 1% แสดงว่าค่าความสูงและ น้้าหนักมีความสัมพันธ์กันอย่างมีนัยส้าคัญทางสถิติ

นอกจากจะหาค่า r จากโปรแกรม Excel แล้วยังสามารถหาได้จากโปรแกรม sx โดยการ copy ข้อมูลจาก Excel ไปยัง sx ดังภาพที่ 6 จากนั้นเลือกเมนู Statistics ตามด้วย Linear Models แล้วเลือก Correlations (Pearson) จะปรากฏหน้าต่างดังภาพที่ 7 ให้ใส่ตัวแปลที่ต้องการหาความสัมพันธ์ในช่อง Correlation Variables จากตัวอย่างก็ใส่ทั้งความสูง (Height) และน้้าหนัก (Weight) ให้เลือก Fit Constant จากนั้นเลือก ให้แสดงค่าความน่าจะเป็นคือ Compute P Values เมื่อเสร็จแล้วกด ok โปรแกรมจะแสดงผลดังภาพที่ 8 โดยแสดงค่า r = 0.9392 เท่ากับที่ค้านวณโดย Excel และแสดงค่า P = 0.0001 ถ้าค่า P นี้น้อยกว่า 0.05 ก็ แสดงว่าตัวแปรทั้งสองสัมพันธ์กันอย่างมีนัยส้าคัญทางสถิติ ในกรณีนี้ 0.0001 น้อยกว่า 0.05 แสดงว่าส่วนสูง และน้ำหนักของนักศึกษากล่มนี้สัมพันธ์กันในทางบวกคือนักศึกษาที่มีส่วนสงมากก็จะมีน้ำหนักมาก

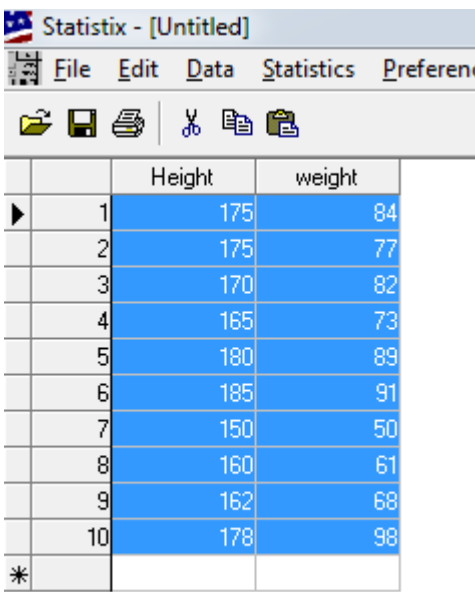

**ภาพที่ 6** การวางข้อมูลในโปรแกรม SX

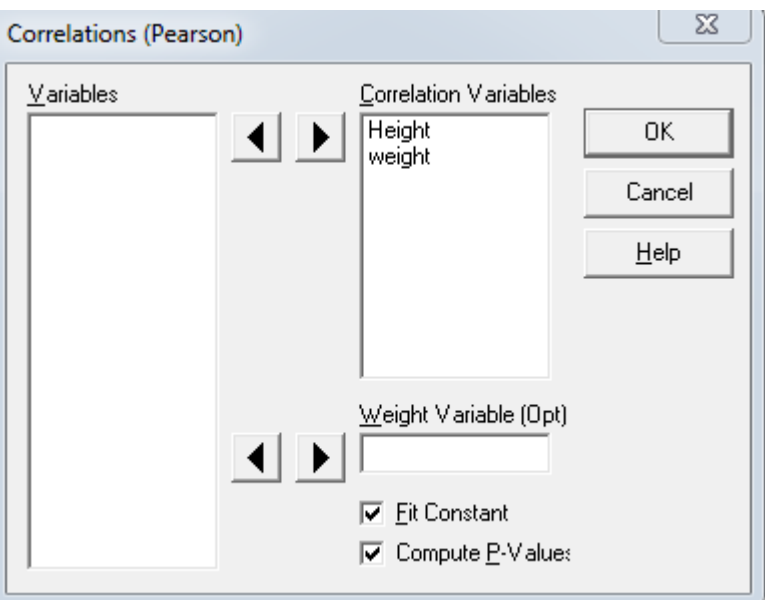

**ภาพที่ 7** การเลือกตัวแปรของการวิเคราะห์สหสัมพันธ์ของส่วนสูงและน้้าหนักใน sx

```
Statistix 8.0
Correlations (Pearson)
           Height
weight
          0.9392
 P-VALUE 0.0001
Cases Included 10 Missing Cases 0
```
**ภาพที่ 8** การแสดงผลการวิเคราะห์สหสัมพันธ์ระหว่าง ส่วนสูง (Height) และ น้้าหนักในโปรแกรม Sx

ตารางสัมประสิทธิ์สหสัมพันธ์ (r)

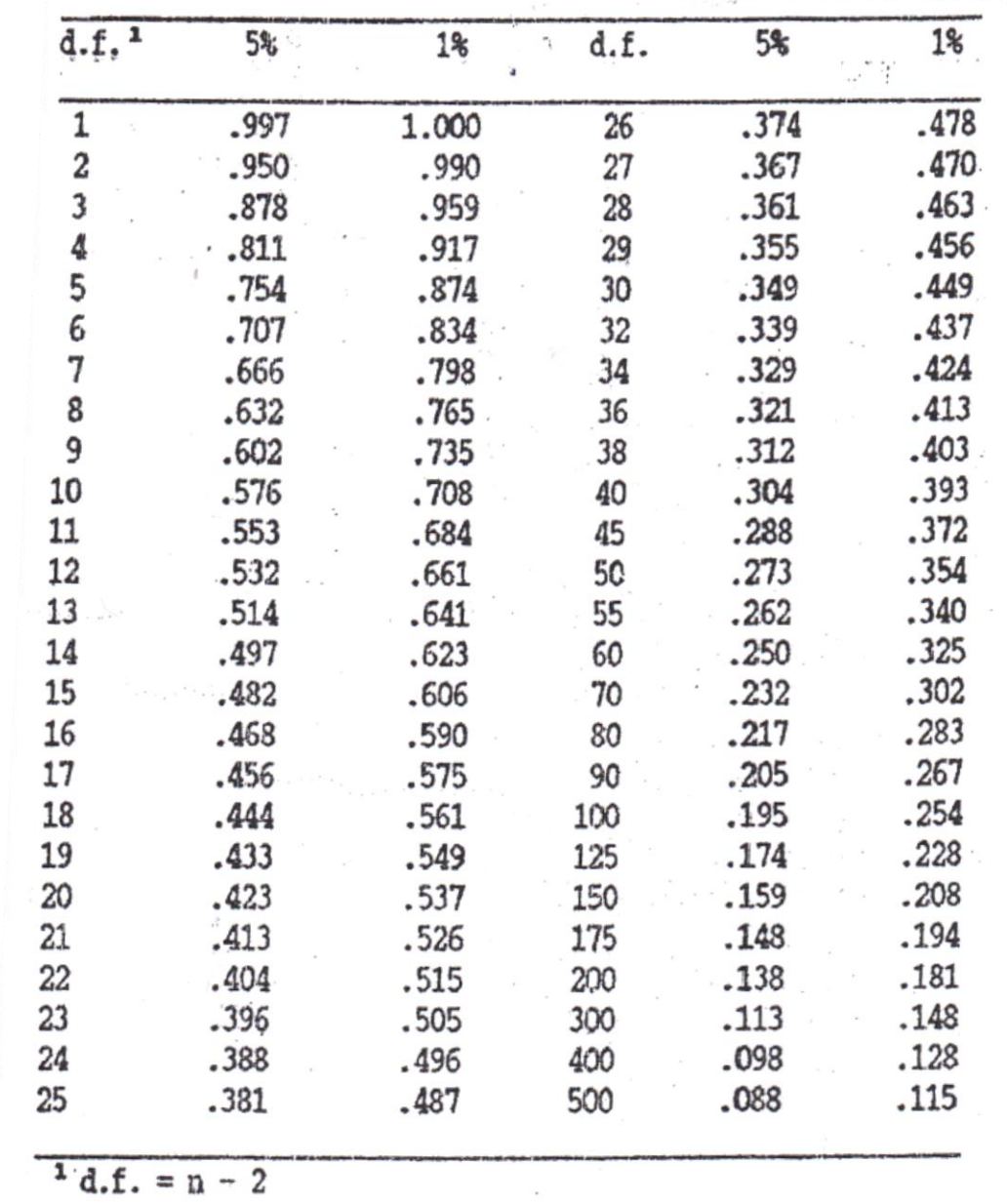

J.

J

## **แบบฝึกหัด**

1.ร้านค้าแห่งหนึ่งได้ก้าหนดราคาขายกระเป๋ายี่ห้อพร้อมบินตั้งแต่เดือนกรกฎาคมถึงธันวาคมเอาไว้แตกต่างกัน โดยบางเดือนก็ขายราคาเต็ม บางเดือนก็มีโปรโมชั่นลดราคาแล้วบันทึกยอดขายในแต่ละเดือนไว้ดังตาราง

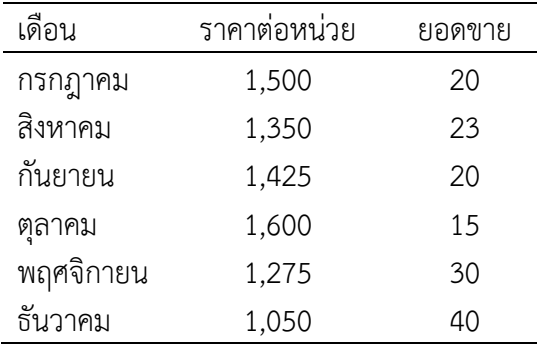

ให้พิสูจน์ว่าราคาขายกระเป๋ายี่ห้อพร้อมบินสัมพันธ์กับยอดขายหรือไม่

2.สอบเก็บคะแนนนักศึกษา 10 คนในวิชา ภาษาไทย, ภาษาอังกฤษ, คณิตศาสตร์ และฟิสิกส์ ได้คะแนนดัง ตาราง

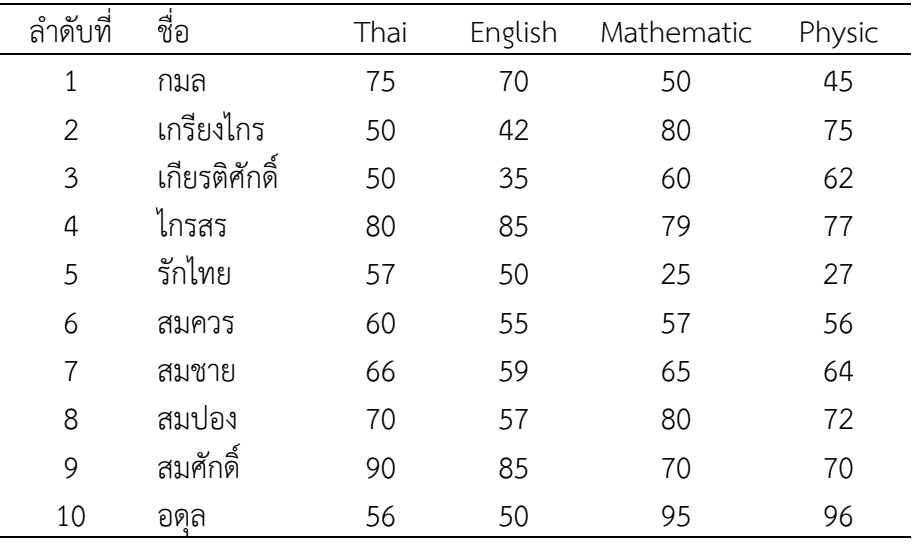

ให้พิสูจน์ว่า

2.1 คะแนนวิชาภาษาไทยของนักศึกษากลุ่มนี้สัมพันธ์กับคะแนนภาษาอังกฤษหรือไม่อย่างไร

2.2 คะแนนวิชาภาษาไทยของนักศึกษากลุ่มนี้สัมพันธ์กับคะแนนวิชาคณิตศาสตร์หรือไม่อย่างไร

- 2.3 คะแนนวิชาภาษาไทยของนักศึกษากลุ่มนี้สัมพันธ์กับคะแนนฟิสิกส์หรือไม่อย่างไร
- 2.4 คะแนนวิชาภาษาอังกฤษของนักศึกษากลุ่มนี้สัมพันธ์กับคะแนนคณิตศาสตร์หรือไม่อย่างไร
- 2.5 คะแนนวิชาภาษาอังกฤษของนักศึกษากลุ่มนี้สัมพันธ์กับคะแนนฟิสิกส์หรือไม่อย่างไร
- 2.6 คะแนนวิชาคณิตศาสตร์ของนักศึกษากลุ่มนี้สัมพันธ์กับคะแนนฟิสิกส์หรือไม่อย่างไร

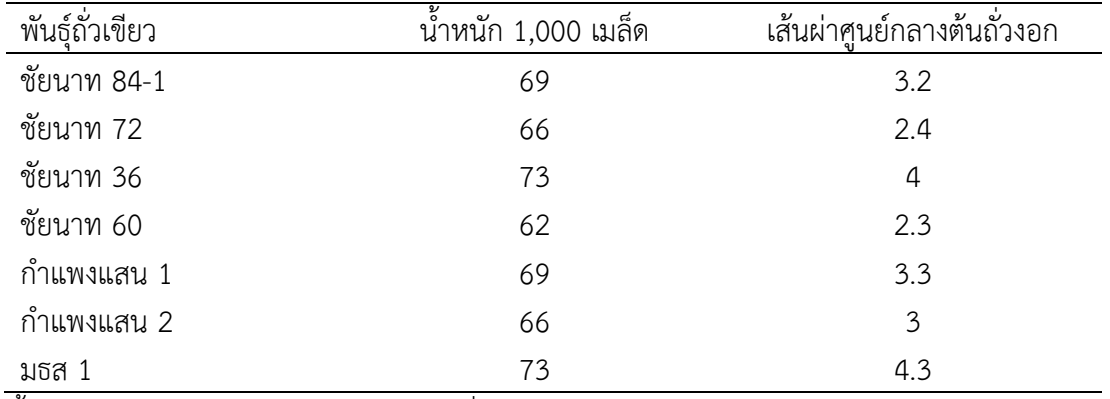

3.ได้บันทึกน้้าหนัก 1000 เมล็ดของถั่วเขียว 7 พันธุ์และน้าถั่วเขียวทั้ง 7 พันธุ์ไปเพาะเป็นถั่วงอกแล้ววัดขนาด เส้นผ่าศูนย์กลางของต้นถั่วงอกแต่ละพันธุ์ (ความอวบ) ได้ผลดังตาราง

น้้าหนัก 1,000 เมล็ดกับความอวบของต้นถั่วงอกมีความสัมพันธ์กันหรือไม่

4.บริษัทขายรถไถบริษัทหนึ่งได้บันทึกจ้านวนครั้งของการจัดกิจกรรมส่งเสริมการขายนอกสถานที่กับยอดขาย ในแต่ละเดือนเอาไว้เป็นเวลา 6 เดือน ได้ผลดังตาราง

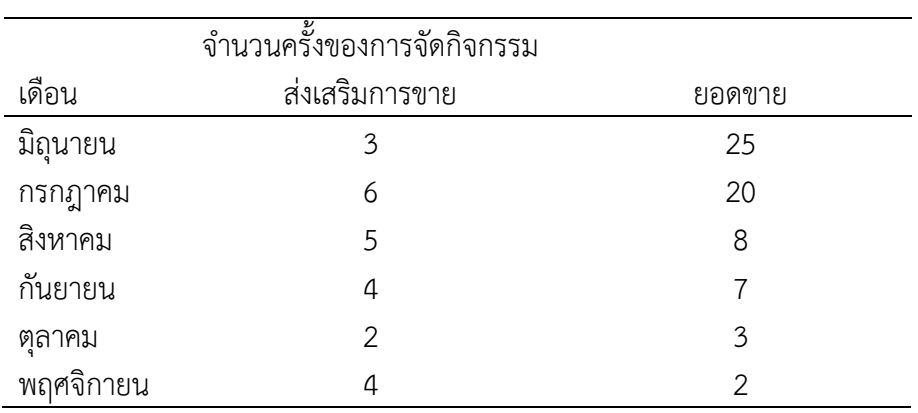